**LPC2148 Education Board** - User's Guide

Copyright 2012 © Embedded Artists AB

# **LPC2148 Education Board (version 3) User's Guide**

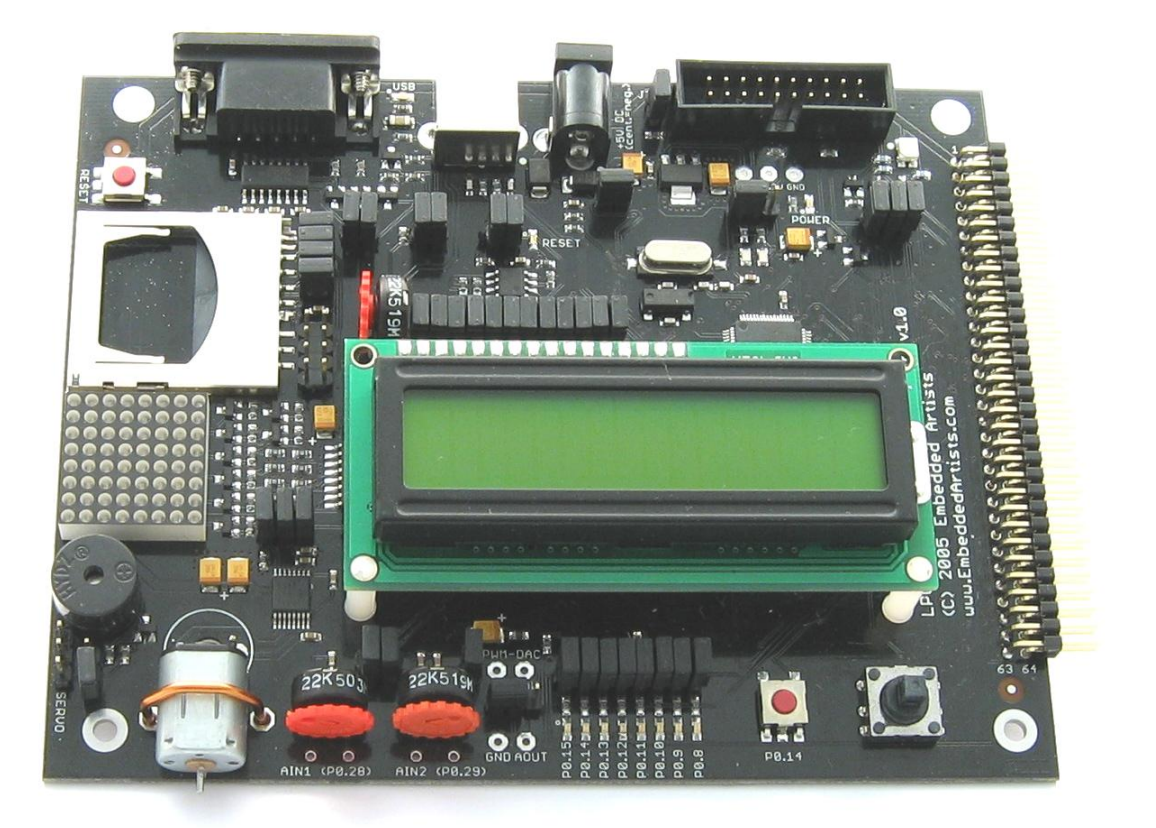

*Learn everything there is about the new ARM7 32-bit MCU's…*

*Start Developing Your Applications On Day 1!*

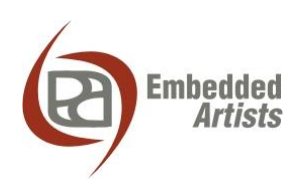

#### **Embedded Artists AB**

Davidshallsgatan 16 SE-211 45 Malmö Sweden

[info@EmbeddedArtists.com](mailto:info@EmbeddedArtists.com) [http://www.EmbeddedArtists.com](http://www.embeddedartists.com/)

#### **Copyright 2005-2012 © Embedded Artists AB. All rights reserved.**

No part of this publication may be reproduced, transmitted, transcribed, stored in a retrieval system, or translated into any language or computer language, in any form or by any means, electronic, mechanical, magnetic, optical, chemical, manual or otherwise, without the prior written permission of Embedded Artists AB.

## **Disclaimer**

Embedded Artists AB makes no representation or warranties with respect to the contents hereof and specifically disclaim any implied warranties or merchantability or fitness for any particular purpose. Information in this publication is subject to change without notice and does not represent a commitment on the part of Embedded Artists AB.

#### **Feedback**

We appreciate any feedback you may have for improvements on this document. Please send your comments t[o support@EmbeddedArtists.com.](mailto:support@EmbeddedArtists.com)

### **Trademarks**

All brand and product names mentioned herein are trademarks, services marks, registered trademarks, or registered service marks of their respective owners and should be treated as such.

## **Table of Contents**

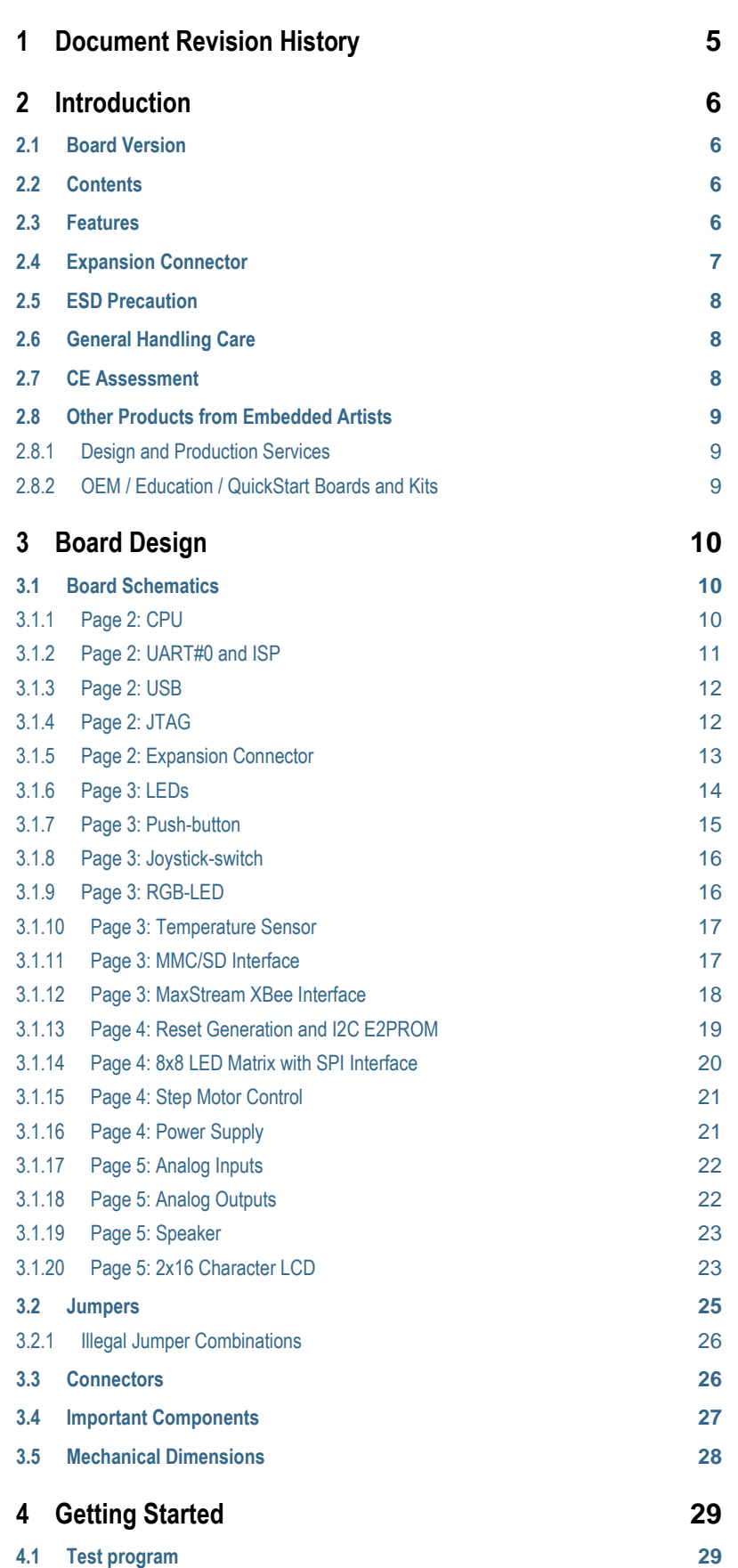

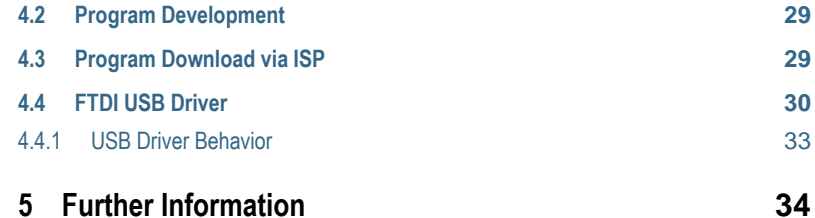

## <span id="page-4-0"></span>**1 Document Revision History**

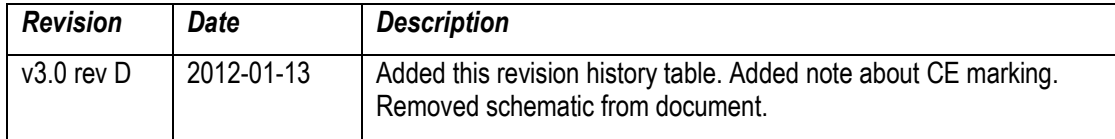

## <span id="page-5-0"></span>**2 Introduction**

Thank you for buying Embedded Artists' *LPC2148 Education Board* based on NXP's ARM7TDMI LPC2148 microcontroller.

This document is a User's Guide that describes the *LPC2148 Education Board* hardware design. There is a separate document describing program development for the LPC2xxx series in general with Embedded Artists QuickStart Build Environment.

## <span id="page-5-1"></span>**2.1 Board Version**

Note that this manual is only for version 3 of the *LPC2148 Education Board*. There are other manuals for the older versions of the board (v1 and v2).

Note that all pictures of the board in this manual has been taken from the older versions on the board but it's basically only the expansion connector that has changed. On the old boards there was a 64 pin expansion (open) pin list. On the new v3 board this has changed to a 50 pos shouldered pin list for flat cable connection.

## <span id="page-5-2"></span>**2.2 Contents**

The box received when ordering the *LPC2148 Education Board* contains the following:

- The *LPC2148 Education Board*.
- A USB cable of type: mini-B-to-A, for powering and communicating with the boards from a PC.
- $\bullet$  50 pos flat cable for expansion connector.

An optional JTAG interface can be used for debugging during program development. The interface is not strictly needed but can be needed for more advanced debugging.

## <span id="page-5-3"></span>**2.3 Features**

Embedded Artists *LPC2148 Education Board* with NXP's ARM7TDMI LPC2148 microcontroller lets you get up-and-running quickly. The small form factor board offers many unique features that ease your learning curve and program development.

- NXP ARM7TDMI LPC2148 microcontroller with 512 KByte program Flash and 32+8 KByte SRAM
- 12.0000 MHz crystal for maximum execution speed and standard serial bit rates
	- Phase-locked loop (PLL) multiplies frequency with five; 5 x 12 MHz = 60 MHz
- 32.768kHz RTC crystal
- Onboard Peripherals
	- 2x16 character LCD with background light
	- Joystick switch
	- UART-to-USB bridge interface on UART #0
	- USB 2.0 device interface (on the LPC2148)
	- RGB-LED, each color can be controlled via PWM signal
	- 8 LEDs
	- Temperature sensor (LM75) on I<sup>2</sup>C bus
	- Pushbutton on P0.14 (interrupt input)
- 8x8 LED matrix, controlled via shift registers in the SPI bus
- MMC/SD memory card interface
- Step motor (bipolar driving)
- Interface to Max Stream XBee™ module (note that XBee module is not included)
- Speaker on analog output (P0.25)
- 2 Analog inputs
- Low-pass filtering of PWM signal
- 1 Analog output
- Reset button
- **Connectors** 
	- Mini-B USB connector to UART#0 UART-to-serial bridge)
	- Mini-B USB connector to LPC2148 device interface
	- MMC/SD memory card connector
	- JTAG
	- 50 pin expansion connector, most LPC2148 I/O pins are available on connector
	- 2.1 mm power supply connector
- 2 Kbit I2C E2PROM for storing non-volatile parameters
- Onboard low-dropout voltage and reset generation.
	- Generates +3.3V (and +5V if 9-15VDC is used to power the board)
	- +3.3V available for external circuits, up to 300 mA
- Power supply
	- 9-15 VDC, ≥200 mA from 2.1 mm power connector
	- Can also be powered directly from any of mini-B USB connectors
- Simple and automatic program download (ISP) via UART-to-serial bridge channel
	- Circuit that automatically controls the bootloader from UART-to-serial bridge channel
- Dimensions: 156 x 110 mm
	- Four layer PCB (FR-4 material) for best noise immunity

## <span id="page-6-0"></span>**2.4 Expansion Connector**

The 50 pin expansion connector, with most LPC2148 I/O pins available, allows the *LPC2148 Education Board* to be expanded with new and exciting hardware. The following signals are available on the expansion connector:

- P0.0 P0.23, P0.25, P0.28-P0.31
- P1.16 P1.25
- Reset
- Vref
- Vbat

## Power; VCC (+3.3V), GND, and Vin (+5V)

There is a board that is sold separately, called the *[Experiment Expansion Board](http://www.embeddedartists.com/products/education/edu_expansion.php)*, that can be used for additional interesting and useful experiments. The picture below show the *LPC2148 Education Board* connected to the *Experiment Expansion Board* via the 50 pos flat cable.

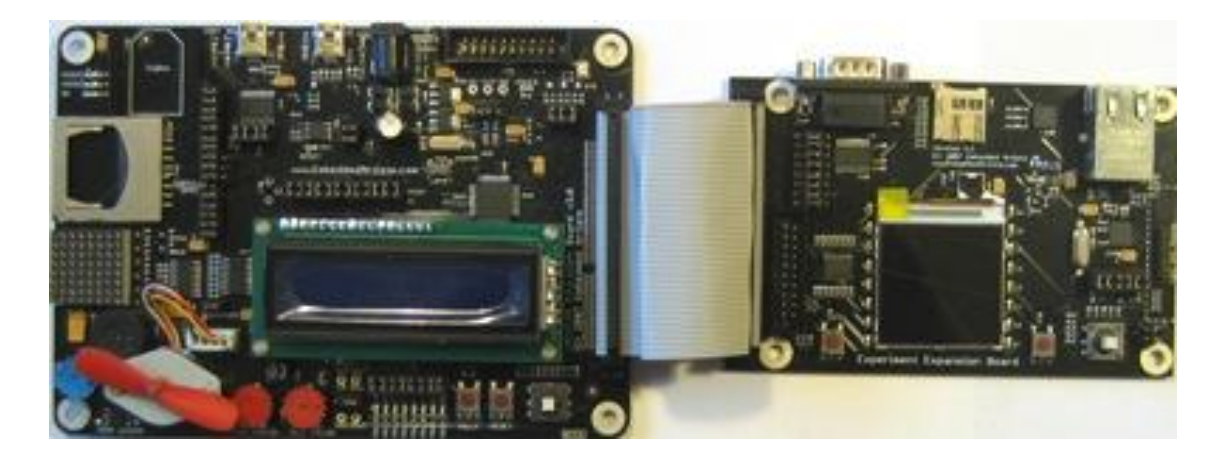

**Figure 1 - LPC2148 Education Board with Experiment Expansion Board**

## <span id="page-7-0"></span>**2.5 ESD Precaution**

Please note that the *LPC2148 Education Board* come without any case/box and all components are exposed for finger touches – and therefore extra attention must be paid to ESD (electrostatic discharge) precaution.

*Make it a habit always to first touch the metal surface of one of the USB connectors or MMC/SD connector for a few seconds with both hands before touching any other parts of the boards.* That way, you will have the same potential as the board and therefore minimize the risk for ESD.

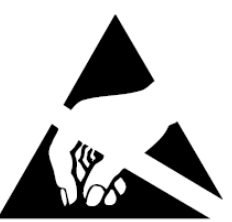

#### *Note that Embedded Artists does not replace boards that have been damaged by ESD.*

## <span id="page-7-1"></span>**2.6 General Handling Care**

Handle the *LPC2148 Education Board* with care. The board is not mounted in a protective case/box and is not designed for rough physical handling. Connectors can ware out after excessive use. The board is designed for evaluation and prototyping use, and not for integration into consumer or industrial end-products.

The *LPC2148 Education Board* has a character LCD. Do not exercise pressure on the display glass area or the flex cable connecting the display to the pcb. That will damage the display.

## *Note that Embedded Artists does not replace boards where the LCD has been improperly handled.*

## <span id="page-7-2"></span>**2.7 CE Assessment**

The *LPC2148 Education Board* is CE marked. See separate *CE Declaration of Conformity* document.

The *LPC2148 Education Board* is a class B product.

EMC emission test has been performed on the *LPC2148 Education Board*. The USB interface has been in use and also powered the device during the test. General expansion connectors where internal signals are made available (for example processor pins) have been left unconnected. Connecting other devices to the product via the general expansion connectors may alter EMC emission. It is the user's responsibility to make sure EMC emission limits are not exceeded when connecting other devices to the general expansion connectors of the *LPC2148 Education Board*.

Due to the nature of the *LPC2148 Education Board* – an evaluation board not for integration into an end-product – fast transient immunity tests and conducted radio-frequency immunity tests have not been executed. Externally connected cables are assumed to be less than 3 meters. The general expansion connectors where internal signals are made available do not have any other ESD protection than from the chip themselves. Observe ESD precaution.

## <span id="page-8-0"></span>**2.8 Other Products from Embedded Artists**

Embedded Artists have a broad range of LPC1000/2000/3000/4000 based boards that are very low cost and developed for prototyping / development as well as for OEM applications. Modifications for OEM applications can be done easily, even for modest production volumes. Contact Embedded Artists for further information about design and production services.

## <span id="page-8-1"></span>2.8.1 Design and Production Services

Embedded Artists provide design services for custom designs, either completely new or modification to existing boards. Specific peripherals and I/O can be added easily to different designs, for example, communication interfaces, specific analog or digital I/O, and power supplies. Embedded Artists has a broad, and long, experience in designing industrial electronics in general and with NXP's LPC1000/2000/3000/4000 microcontroller families in specific. Our competence also includes wireless and wired communication for embedded systems. For example IEEE802.11b/g (WLAN), Bluetooth™, ZigBee™, ISM RF, Ethernet, CAN, RS485, and Fieldbuses.

## <span id="page-8-2"></span>2.8.2 OEM / Education / QuickStart Boards and Kits

Visit Embedded Artists' home page, www.EmbeddedArtists.com, for information about other *OEM* / *Education* / *QuickStart* boards / kits or contact your local distributor.

## <span id="page-9-0"></span>**3 Board Design**

This chapter contains detailed information about the electrical and mechanical design of the *LPC2148 Education Board*, version 3. The schematic can be downloaded in pdf format from the support page, and is recommended to have printed out while reading this chapter.

## <span id="page-9-1"></span>**3.1 Board Schematics**

The following subsections describe in more detail each part of the design. Each schematic page is described in turn.

## <span id="page-9-2"></span>3.1.1 Page 2: CPU

The core part of the design is the NXP LPC2148 microcontroller. It's an ARM7TDMI-S CPU core with a lot of different peripheral units and on-chip memory (512 kByte FLASH and 32-8 kByte SRAM). There is no external memory bus interface. *[Figure 2](#page-9-3)* below illustrates the CPU section of the design.

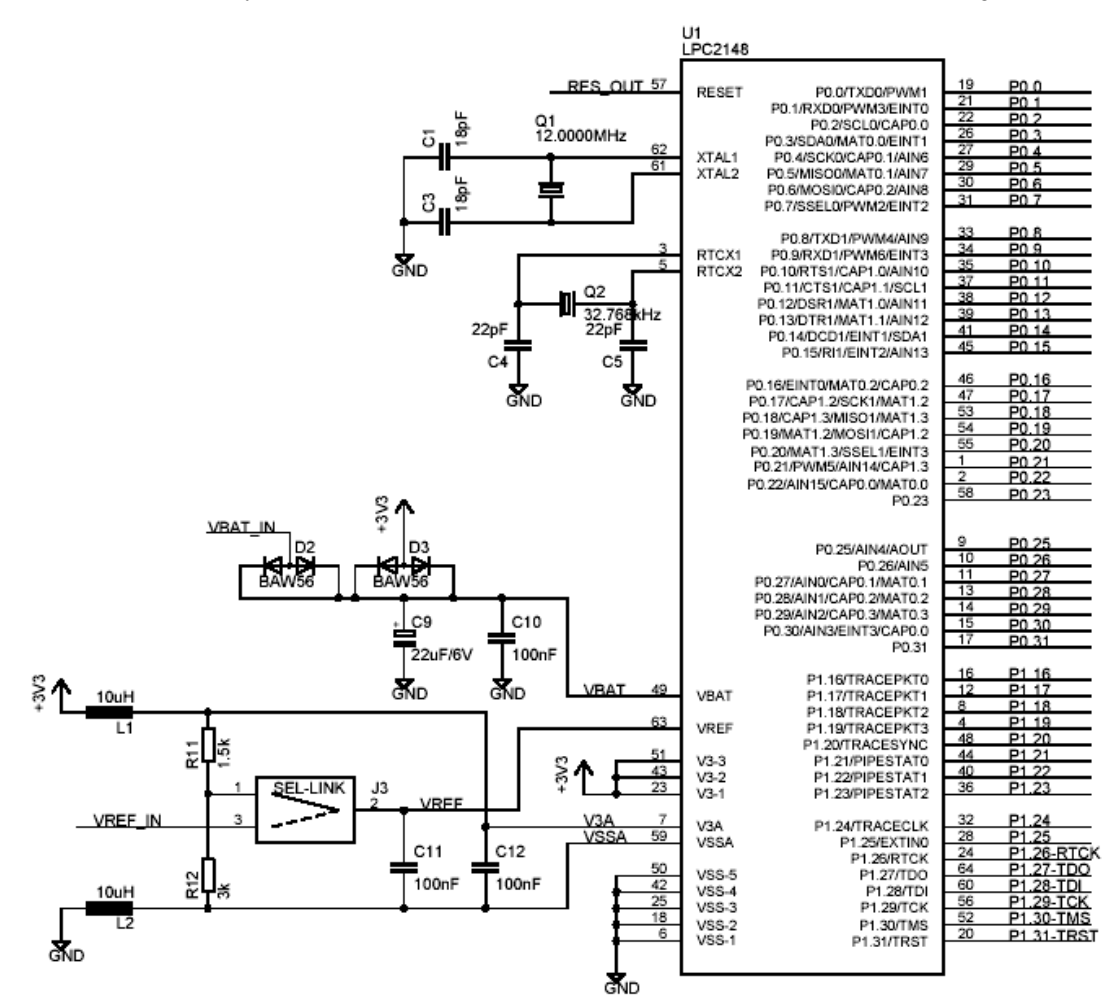

<span id="page-9-3"></span>**Figure 2 - LPC2148 Education Board Schematic, page 1: CPU**

The microcontroller crystal frequency is 12.0000 MHz. This frequency has been selected in order to allow maximum execution speed (5  $\times$  12 MHz = 60 MHz, which is the maximum frequency). The onchip UART peripheral includes a fractional baud rate generator that allows standard baud rates to be generated from the 60 MHz base clock. The USB clock (48 MHz) is also generated from the 60 MHz clock without any problems.

There is also a 32.768 kHz crystal clock for the on-chip real-time clock peripheral unit or RTC for short. The microcontroller can be placed in a very low power mode while the RTC operates and keeps track

of time. Power for the RTC (during these low power modes) comes from the VBAT input pin. Power is sourced either from the +3.3V power supply or the external VBAT\_IN signal (available on the expansion connector), depending on which one have highest voltage.

The LPC2148 also contains an Analog-to-Digital Converter or ADC for short, as well as a Digital-to-Analog Converter (DAC). These two peripheral units need a reference voltage, which is supplied from the VREF input pin.

Jumper J3 selects two different sources for VREF. The CPU power supply (+3.3V) is used and divided by 3/2. The power supply is low-pass filtered for noise immunity. The precision of the power supply is 1%. Alternatively an external precision voltage is used, the VREF\_IN pin on the expansion connector.

## <span id="page-10-0"></span>3.1.2 Page 2: UART#0 and ISP

UART#0 on the LPC2148 is connected to a USB-to-serial bridge chip (FT232RL from FTDI). The serial interface is not a full interface, only the receive and transmit signals are connected to UART#0. There are two UART channels on the LPC2148 and only channel #1 has all control signals needed for a full modem implementation. Channel #0 only has receive and transmit signals. Channel #1 is free and used by some of the expansion boards.

There are two LEDs connected to the USB-to-serial bridge chip. These indicate Rx and Tx activity and can be a good help when determining if a connection with the board is working properly.

Even though the CPU clock crystal is 12.000 MHz, any standard baud rate can be generated since both UART channels have a fractional baud rate generator. 'Fractional' means that the clock frequency does not have to be divided by an even integer value. It can also be divided by a fractional value, which means that a lot more baud rates can be achieved from basically any clock crystal frequency. There is even an *autobauding* capability, meaning that basically any baud rate can be detected. Read more about this functionality in the LPC2148 datasheet.

The interface can be disconnected by removing the jumpers on J6, in case an external UART interface is to be designed (for example on a prototype board).

Finally there is a special circuit to automate the ISP feature (In-System Programming). With the help of two control signals (RTS and DTR), the processor can be placed in the bootloader mode. The bootloader uses UART#0 for downloading new program images into the processor (either into FLASH or into RAM). DTR controls the processor reset and RTS can pull signal P0.14 low. If the processor samples P0.14 low after reset the bootloader is entered, else the application code is executed. The automatic ISP functionality can be disabled by removing the two bottom jumpers on J6. Note that some terminal programs (notably Windows™ Hyperterminal) control the RTS/DTR signals in an unfavorable way so that the board always enters bootloader mode or is always in reset more. In these cases, the jumpers must be removed or a serial cable with only receive and transmit signals must be used.

*[Figure 3](#page-10-1)* below illustrates the USB-to-serial interface and ISP part of the design.

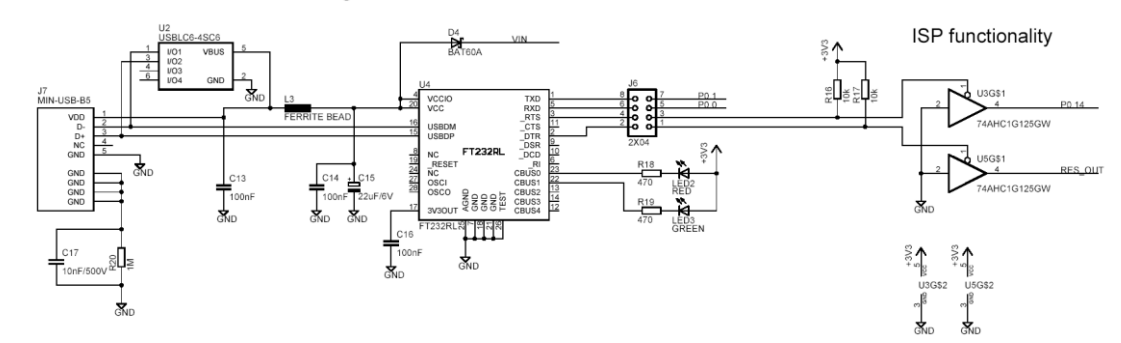

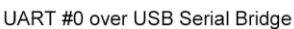

<span id="page-10-1"></span>**Figure 3 - LPC2148 Education Board Schematic, page 2: USB-to-serial and ISP**

## <span id="page-11-0"></span>3.1.3 Page 2: USB

The LPC2148 also contains a USB 2.0 device interface as one of its peripheral units. *[Figure 4](#page-11-2)* below illustrate the USB part of the design. Low-pass filtering is added for noise immunity. The USB interface supports the Soft Connect functionality and voltage sense (see LPC2148 User's Manual for more information about these functions). The Soft Connect feature is controlled by IO-pin P0.31 and is activated by placing a 1.5 kohm resistor between the D+ signal and +3.3V. A green LED also is on when the resistor is resent. The voltage sense feature is handled by IO-pin P0.23, which is connected to VCC of the USB interface.

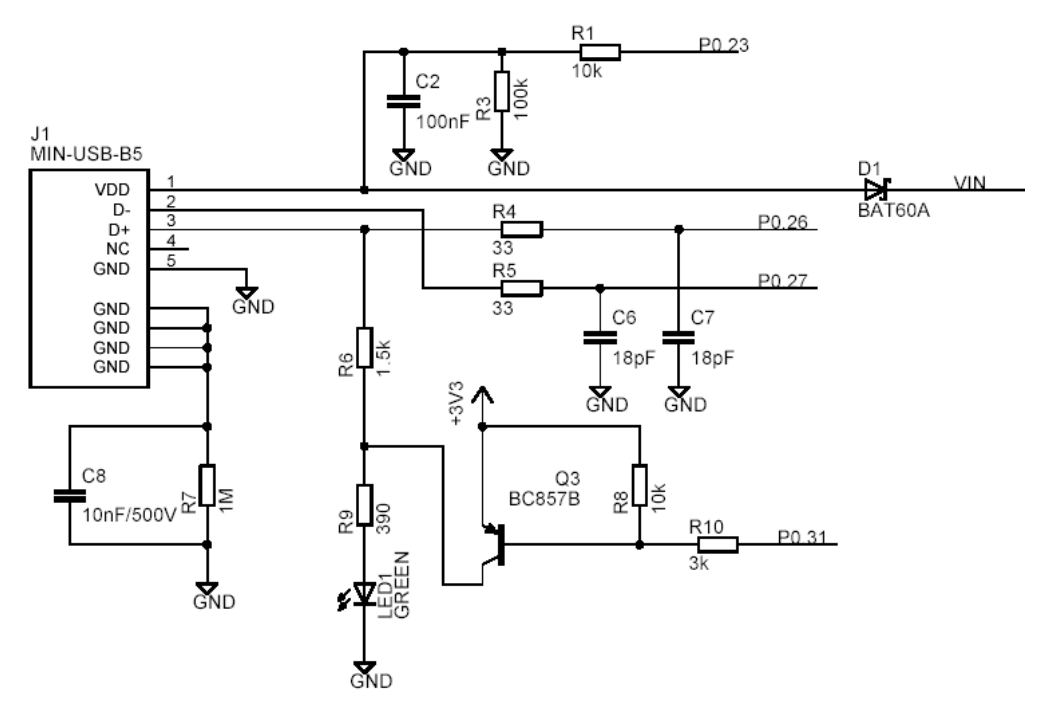

## USB Device Interface (of LPC2148)

<span id="page-11-2"></span>**Figure 4 - LPC2148 Education Board Schematic, page 2: USB**

## <span id="page-11-1"></span>3.1.4 Page 2: JTAG

The JTAG interface is a standard 20-pin (2x10) connector with shoulders – 'standard', at least in the ARM world. The JTAG interface shares 6 general IO-pins (GPIOs) and is enabled by shorting jumper J5, i.e., pulling P1.26 low during reset. When the JTAG interface is enabled, the 6 IO-pins cannot be used for other purposes than the JTAG interface. *[Figure 5](#page-12-1)* below illustrates the JTAG part of the schematics.

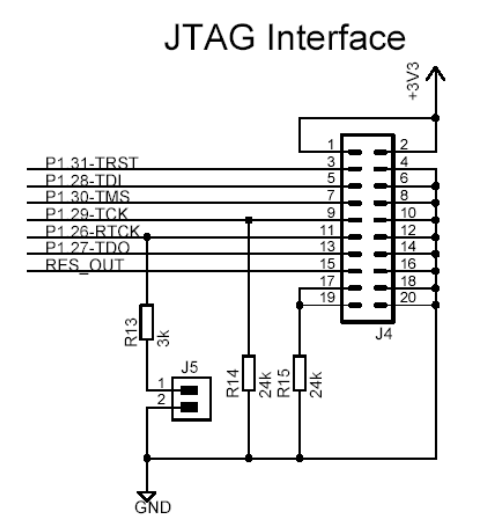

<span id="page-12-1"></span>**Figure 5 - LPC2148 Education Board Schematic, page 2: JTAG**

To use the JTAG interface of the *LPC2148 Education Board* a special JTAG interface pod must be used. This pod must be integrated with a debugger in order to do anything useful with it. There exist many different manufacturers of JTAG interface pods.

## <span id="page-12-0"></span>3.1.5 Page 2: Expansion Connector

The *LPC2148 Education Board* is not just a monolithic design. Via the expansion connector, it's possible to expand the design. Most LPC2148 pins are available on the expansion connector, which is a standard 50 pcs (2x25) shouldered pin list with 100 mil pin spacing. All cpu signals available on the expansion connector are protected with 270 ohm series resistors. It's not a foolproof protection but will at least reduce the risk for shortcut and ESD damages on the board. *[Figure 6](#page-13-1)* below illustrates the expansion connector part of the design.

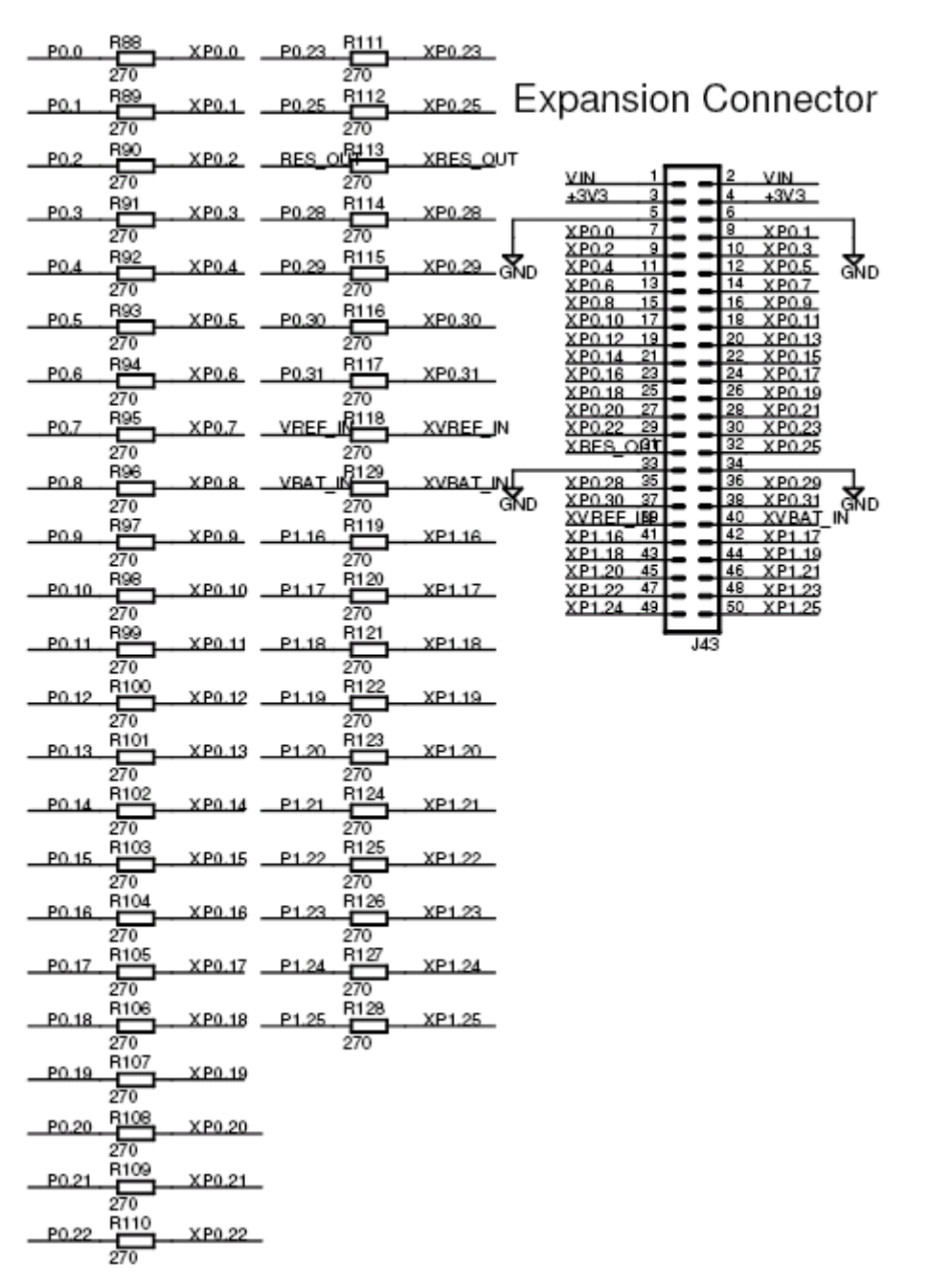

<span id="page-13-1"></span>**Figure 6 - LPC2148 Education Board Schematic, page 2: Expansion Connector**

The power voltages, +5V (VIN) and +3.3V, are available on the expansion connector. Note that the current consumption of external circuitry on the expansion boards must be low. The on-board +3.3V voltage regulator can only supply up to 300 mA to external circuits. Note also that an external power supply (+9-15 VDC) must be able to deliver all needed current. In the case that the USB port is used to power the board, the total current consumption must be less than 500 mA. Else the USB host in the other end will shut down current delivery completely.

### <span id="page-13-0"></span>3.1.6 Page 3: LEDs

The port pins of the LPC2148 microcontrollers have a 4 mA driving capacity, enough to directly drive LEDs. *[Figure 7](#page-14-1)* below illustrates the 8 LEDs in the design. The LEDs are connected to pin P0.8 – P0.15 and are red. The 1kohm resistors limit the current to about 2 mA. A low output pin drives current through the LEDs and they will light. Each LED can be individually enabled or disabled via jumpers: J8 (P0.8), J10 (P0.9), J13 (P0.10), J15 (P0.11), J18 (P0.12), J19 (P0.13), J20 (P0.14), J21 (P0.15).

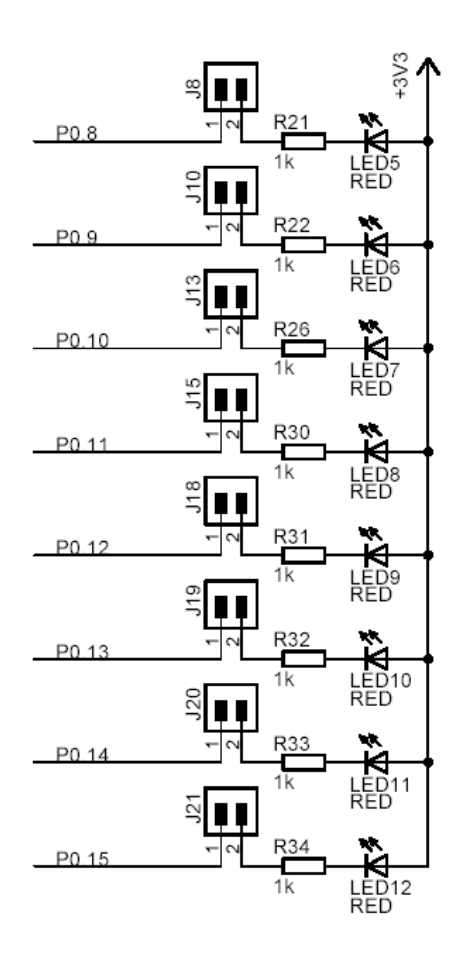

8 LEDs

<span id="page-14-1"></span>**Figure 7 - LPC2148 Education Board Schematic, page 3: LEDs**

## <span id="page-14-0"></span>3.1.7 Page 3: Push-button

The signal P0.14 can be configured as an interrupt input pin on the processor. A push-button is connected to this signal so it's possible to pull the signal low. There is a pull-up resistor (10 kohm) on the signal, which is also needed for the ISP feature. The signal P0.14 must be sampled high after reset in order to start normal program execution; else the internal bootloader will be activated. *[Figure 8](#page-14-2)* below illustrates the push-button part of the design.

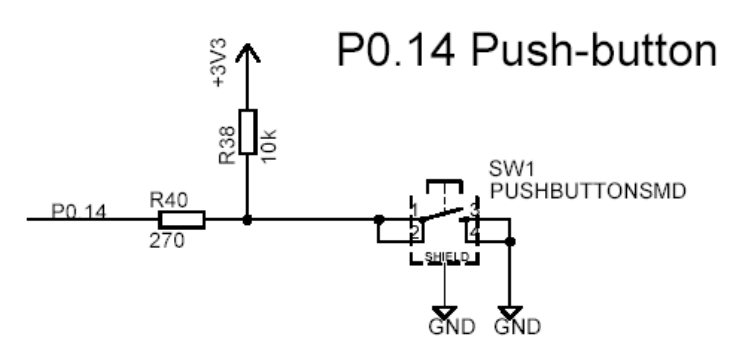

<span id="page-14-2"></span>**Figure 8 - LPC2148 Education Board Schematic, page 3: Push-button**

## <span id="page-15-0"></span>3.1.8 Page 3: Joystick-switch

There is a joystick-switch on the board and *[Figure 9](#page-15-2)* below illustrates this part of the design. The switch has five internal switches, one for the four directions and one center, push-down switch. All of the input pins (P0.16 – P0.20) can be programmed as interrupt inputs, either directly as an EINTx-pin or via a CAPture-pin, which in turn can generate an interrupt.

## **Joystick Switch**

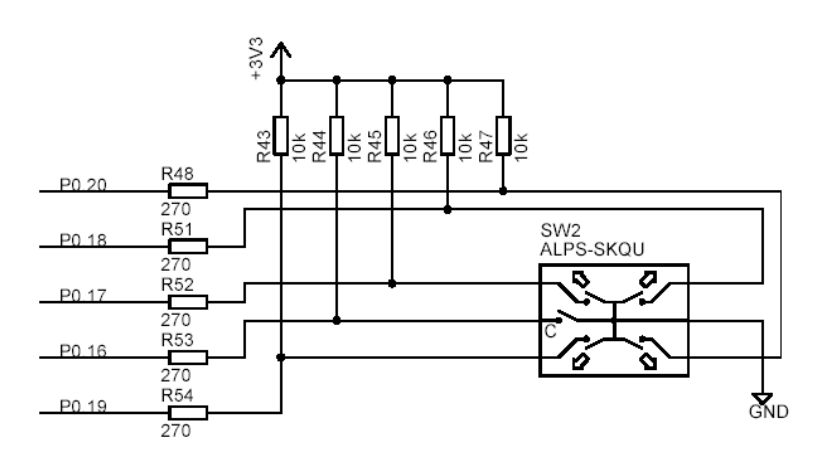

<span id="page-15-2"></span>**Figure 9 - LPC2148 Education Board Schematic, page 3: Joystick-switch**

## <span id="page-15-1"></span>3.1.9 Page 3: RGB-LED

There is a full color RGB-LED that can be controlled by PWM (Pulse Width Modulated) signals. The intensity of each LED can easily be controlled by adjusting the pulse width of the signals. The list below explains the signal connections.

- Red LED, controlled by signal P0.7 PWM2
- Blue LED, controlled by signal P0.8 PWM4
- Green LED, controlled by signal P0.9 PWM6

The PWM signals are available as alternative signals on the pins and are generated from the PWM peripheral unit. *[Figure 10](#page-16-2)* below illustrates the RGB-LED part of the design.

Note that the LEDs are driven from the +5V power supply. This is because the forward voltage drop of the blue LED is typically around 3.5V, which is more than the 3.3V power supply for the LPC2148.

The RGB-LED can be disconnected by removing the three jumpers on J16. Also note that the signals P0.8 – P0.10 are used for other parts of the design also, for example for controlling the buzzer, the motor control, analog output, as well as for the individual LEDs (see *[Figure 7](#page-14-1)*).

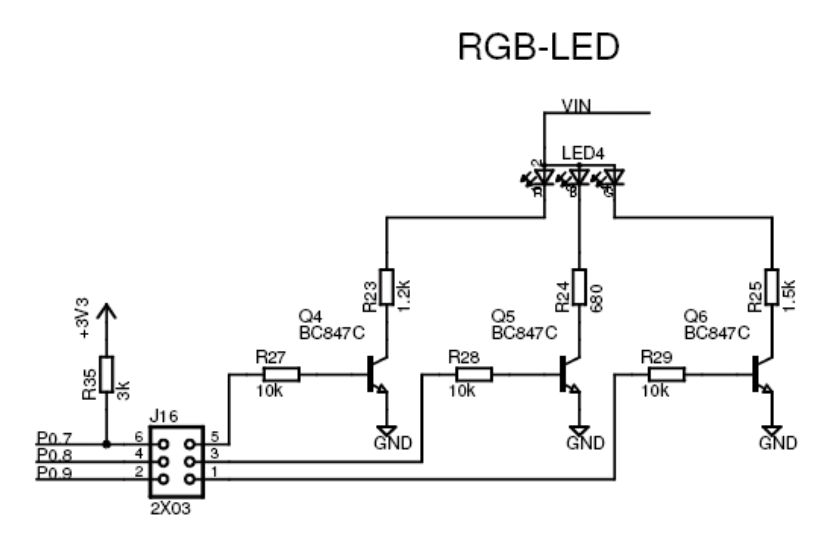

<span id="page-16-2"></span>**Figure 10 - LPC2148 Education Board Schematic, page 3: RGB-LED**

Note that signal P0.7 is shared with several other parts of the design, and requires a pull-up for some functionality.

## <span id="page-16-0"></span>3.1.10 Page 3: Temperature Sensor

*[Figure 11](#page-16-3)* below illustrates the temperature sensor part of the design. The interface is very simple; a LM75 temperature sensor is connected to the I2C interface. Note that the jumpers on J25 (see reset and I2C-E2PROM part) must be mounted to connect the I2C interface with the LPC2148.

The address of the LM75 is 0x90. Consult the LM75 datasheet for details about how to read the temperature.

## LM75 I2C Temperature Sensor

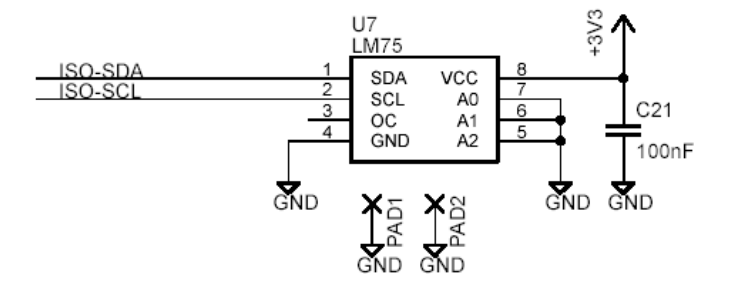

<span id="page-16-3"></span>**Figure 11 - LPC2148 Education Board Schematic, page 3: Temperature Sensor**

## <span id="page-16-1"></span>3.1.11 Page 3: MMC/SD Interface

The SPI bus of the LPC2148 can be used to interface a MMC/SD memory card, when operating in the simpler MMC mode. Pin/signal P0.11 is used as device select. NXP has published an application note describing how to implement the low-level interface (reading and writing sectors on the memory card). See *AN10406: Accessing SD/MMC card using SPI on LPC2000* for details. *[Figure 12](#page-17-1)* below illustrates the MMC/SD interface part of the design.

The interface can be disconnected from the LPC2148 by removing jumpers J9, J11, J14, and J17. Also note that bottom jumper on J24 (SPI\_MISO to P0.5 the SPI interface for the 8x8 LED matrix) should not be installed since this output is not a three-state output and will hence collide with the MISO signal

(DOUT on the MMC/SD interface). There is also no typical need to have this jumper installed so this is normally not a problem.

It's possible to change if SPI channel #0 or #1 is connected to the MMC/SD memory card interface, by changing jumpers J11, J14 and J17. The default is SPI channel #0.

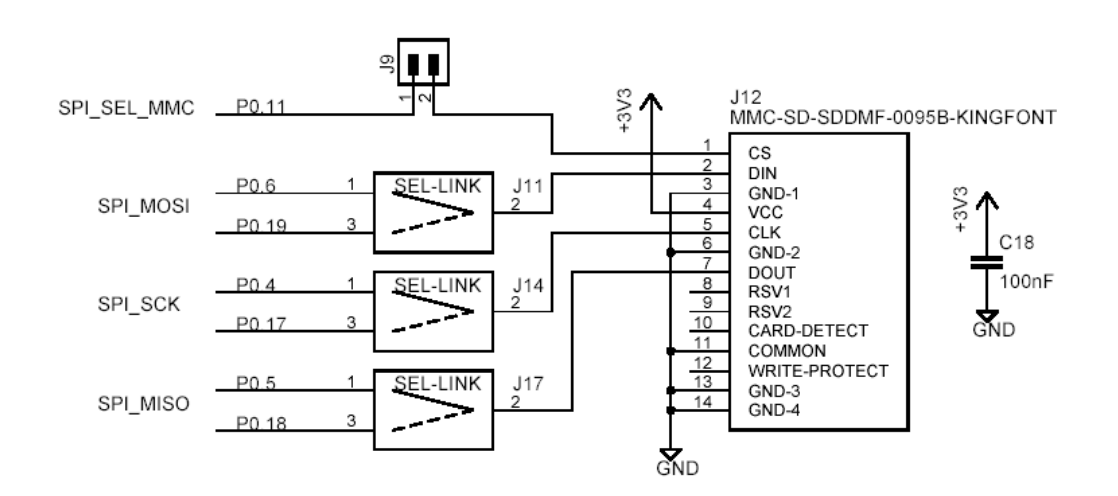

## MMC/SD Memory Card Interface

<span id="page-17-1"></span>**Figure 12 - LPC2148 Education Board Schematic, page 3: MMC/SD Interface**

Note that the switches for 'card detect' and 'write protect' are not connected at all in this design.

## <span id="page-17-0"></span>3.1.12 Page 3: MaxStream XBee Interface

There is a connector for MaxStream's XBee modules. Both XBee and XBee Pro modules can be used. Note that the XBee module is not included and must be purchased separately. The module is connected to UART channel #1. Up to four control signals can be used to control the interface (can be selected with jumpers on J23). Three LEDs indicate status of the module.

## MaxStream XBee module

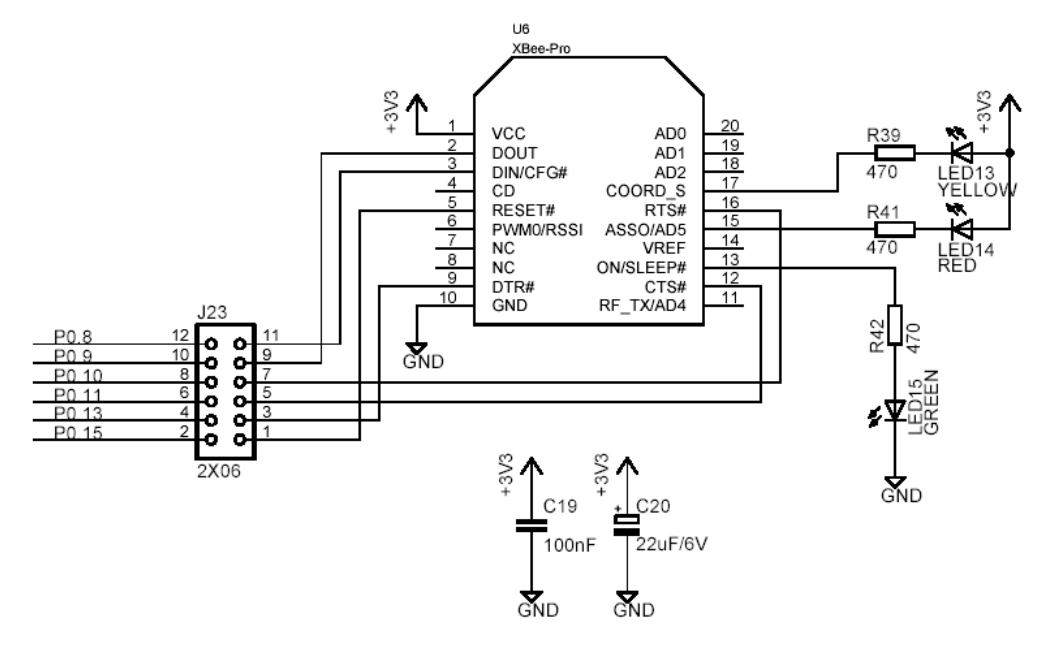

**Figure 13 - LPC2148 Education Board Schematic, page 3: XBee interface**

## <span id="page-18-0"></span>3.1.13 Page 4: Reset Generation and I2C E2PROM

The rest generation is handled by a mixed-signal chip, CAT1025 from Catalyst Semiconductor. The reset signal will be held active (i.e., low) until the supply voltages, +3.3V, is within margins. The reset duration is typically 200 mS (consult the CAT1025 datasheet for exact details). The output reset signal is an open-collector / open-drain output. An external reset source can also control the reset generator. *[Figure 14](#page-18-1)* below illustrates this part of the design. There is also a reset push-button (SW1) and both the signals RES\_IN and RES\_OUT are available on the expansion connector. Note that an external driver of these signals should be an open-collector / open-drain driver. There is also a red LED that lights when the reset signal is active.

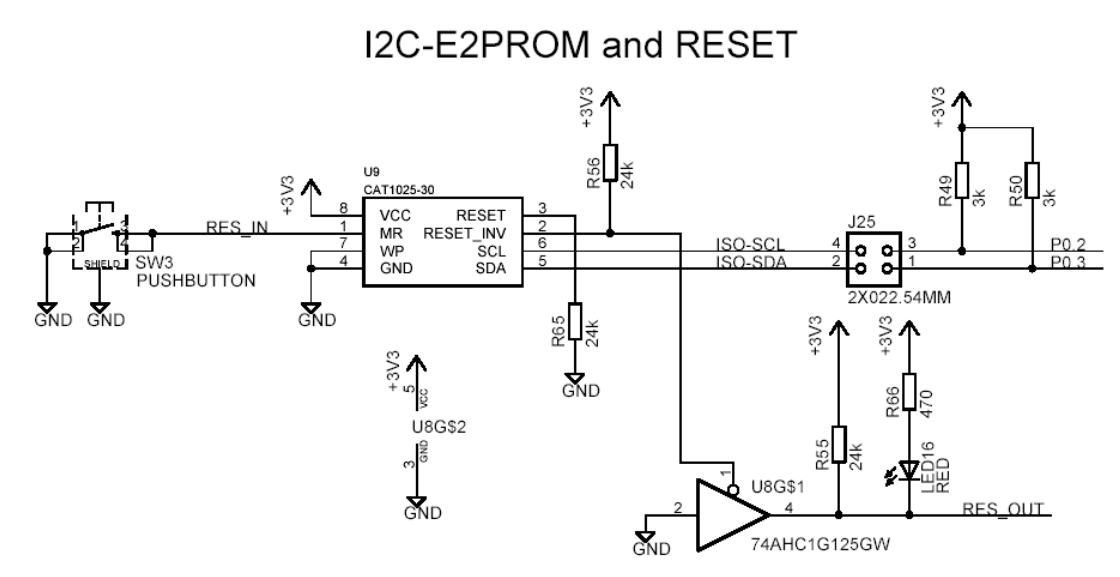

<span id="page-18-1"></span>**Figure 14 - LPC2148 Education Board Schematic, page 4: Reset Generation and I2C E2PROM**

The CAT1025 chip also contains a 2kbit E<sup>2</sup>PROM accessible via the <sup>12</sup>C interface. The LPC2148 microcontroller has two on-chip <sup>[2</sup>C communication channels. Channel #0 is used for communicating with the E2PROM. The other channel can optionally be used on an expansion board. More peripheral units are easily connected to the two-wire I2C bus, just as long as the addresses do not collide. The address of the 2kbit E2PROM is 0xA0. The I2C interface to the CAT1025 can be disconnected from the LPC2148 by removing jumpers on J25.

Note that the pull-up resistors (which are always needed on I2C busses) are included on the board. These pull-up resistors are 3000 ohm each. If using the second I2C channel do not forget to connect pull-up resistors to these signals also. Note that this must be done even if the I2C functionality is not used/enabled. Pins P0.11 and P0.14 are open-drain I/Os and must have pull-up resistors when configured as outputs. This is unfortunately easy to forget, but they are included on the *LPC2148 Education Board*.

## <span id="page-19-0"></span>3.1.14 Page 4: 8x8 LED Matrix with SPI Interface

The 8x8 LED matrix is the most advanced circuit on the board, at least when it comes to controlling it. *[Figure 15](#page-19-1)* below illustrate the 8x8 LED matrix part of the design. Two shift registers (serial-input, parallel-output), 74HC595, are used to control the eight columns and rows respectively. 16 bits must be shifted (= 2 bytes) in order to update the two shift registers. The first byte sent controls the rows and the second byte the columns. A zero bit in the first byte will light LEDs for the corresponding row and a zero bit in the second byte will light LEDs for the corresponding column. In order to display arbitrary patterns on the display a time-multiplexing mechanism must be implemented where each column (or row) is updated one at a time in a circular pattern. The update frequency must be higher than 100 Hz in order not to see flickering on the LEDs.

The LPC2148 microcontroller has two on-chip SPI serial communication channels. The shift registers are accessed via the SPI bus, channel #0, and signal P0.15 is used as device select pin. SPI mode 0 can be used to shift data into the shift registers. SPI channel #0 is also shared with the MMC/SD interface.

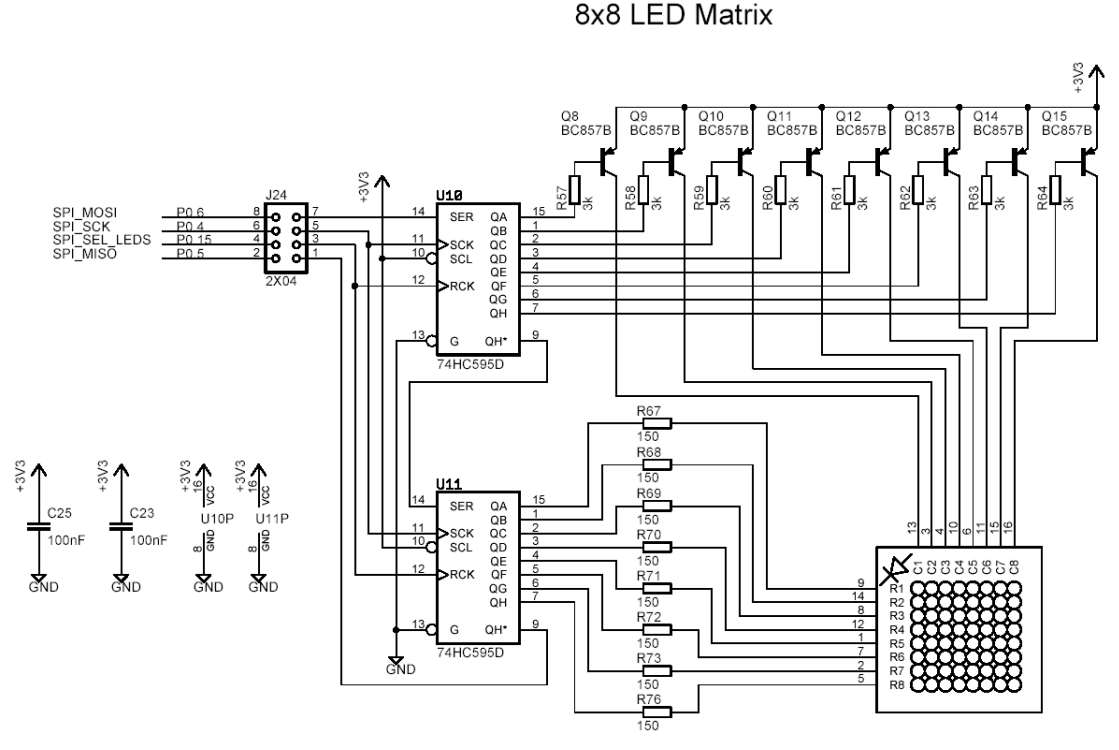

<span id="page-19-1"></span>**Figure 15 - LPC2148 Education Board Schematic, page 4: 8x8 LED Matrix with SPI Interface**

The 8x8 LED matrix circuit can be disconnected from SPI channel #0 by removing the jumpers on J24. Normally, the bottom jumper on J24 (SPI\_MISO on P0.5) should not be inserted since the output from U11 is not three-states when the shift registers are not enabled by device select signal P0.15. If inserted, the output from U11 will collide with the data output (DOUT) from the MMC/SD interface. The only reason to have this jumper inserted would be to read back the last two bytes shifted into the shift registers (and there is no typical reason to do this).

### <span id="page-20-0"></span>3.1.15 Page 4: Step Motor Control

The board includes a small bipolar step motor with a propeller mounted so movements can easily be observed. Signals P0.12 and P0.21 are used to control the movement of the step motor. Bipolar control of a step motor means that the current must flow in one (of two possible) directions through the windings. Two output buffers (4428-type drivers) make sure the motor windings are driven correctly. To rotate the axis one of the following two output patterns must be used.

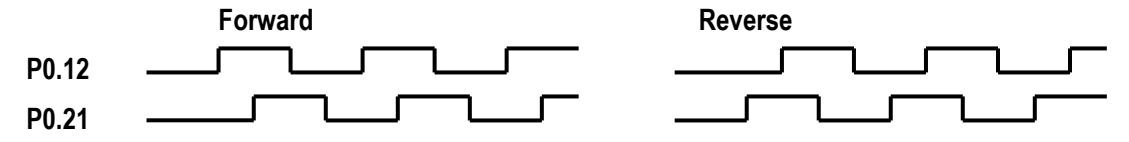

*[Figure 16](#page-20-2)* below illustrates the step motor control part of the design.

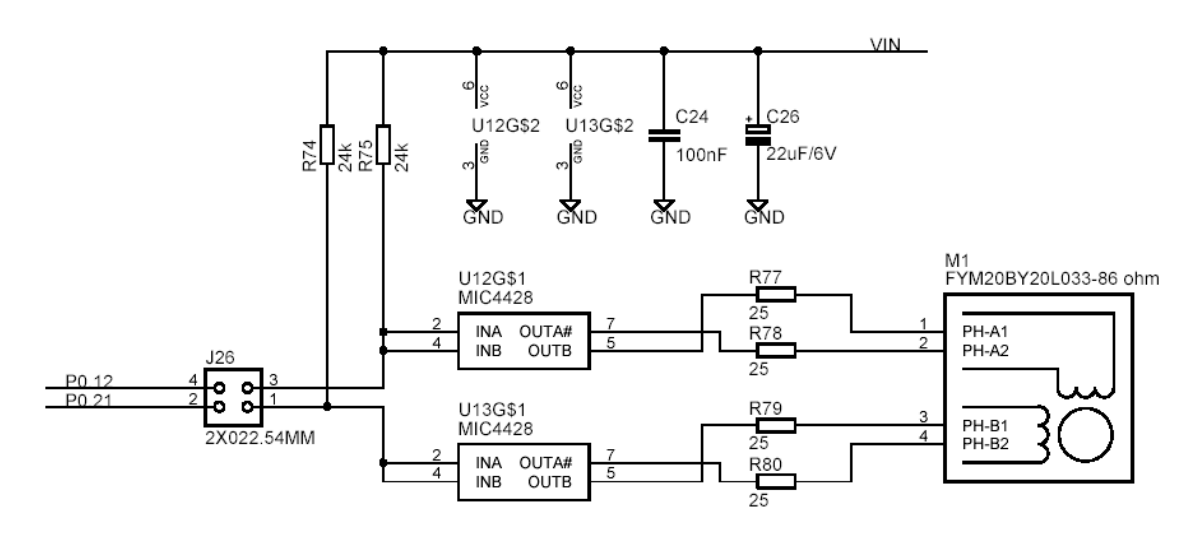

**Step Motor Control** 

<span id="page-20-2"></span>**Figure 16 - LPC2148 Education Board Schematic, page 4: Step Motor Control**

## <span id="page-20-1"></span>3.1.16 Page 4: Power Supply

The power supply uses conventional low-dropout voltage regulators, the Sipex SP1117. The LPC2148 need only a single +3.3V voltage and has an internal 1.8V regulator for powering the core. Some other processors in the LPC2xxx series require both a +3.3V and a +1.8V voltage. For a full specification of the SP1117 voltage regulator see the datasheet from Sipex.

*[Figure 17](#page-21-2)* below illustrates the voltage regulator part of the design. As seen, power can come from either an external power adapter via a standard 2.1 mm power connector or from the two USB connectors (see schematic page #1 for details). Diode D10 and the diodes on the USB interfaces feeds the VIN power signal. The diodes are needed in order for any power supply input to feed the power and for blocking the USB interfaces from being reverse-fed. Normally, power is taken from the USB connector, but in some cases the 2.1 mm connector can be used, for example when the power need for expansion boards is high and the USB cannot supply the needed current (≥500mA).

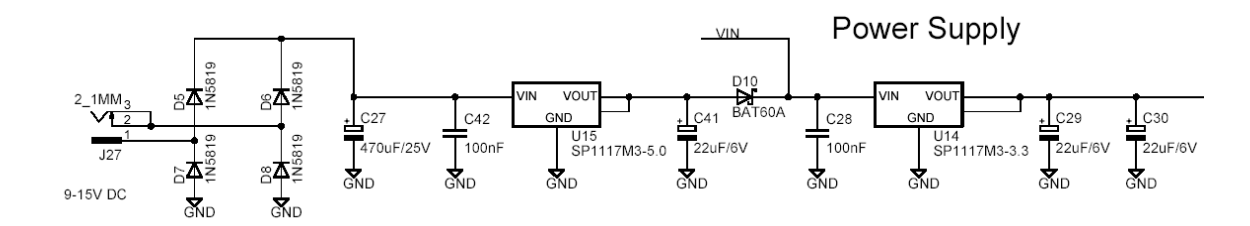

<span id="page-21-2"></span>**Figure 17 - LPC2148 Education Board Schematic, page 4: Power Supply**

There are three pads to ease measurements of the incoming (+5V) voltage and the generated (+3.3V) voltage, see PAD3 – PAD5. A green LED indicates the presence of +3.3V voltage.

## <span id="page-21-0"></span>3.1.17 Page 5: Analog Inputs

The LPC2148 has 14 analog inputs connected to two different 10-bit ADC (Analog-to-Digital Converter). The conversion time is as short as 2.44 us and the input pins VREF and VSSA are used as conversion reference. *[Figure 19](#page-22-2)* below illustrates the analog input part of the design. As seen, two trimpotentiometers are used to generate a variable voltage to analog input #1 (P0.28) and #2 (P0.29). Note that the analog inputs are counted from analog input #0, but this input is not used in this design.

The signals P0.28 and P0.29 can be used as general purpose pins if the analog inputs are not used and in this case the analog voltages can easily be removed by removing the two jumpers on J28.

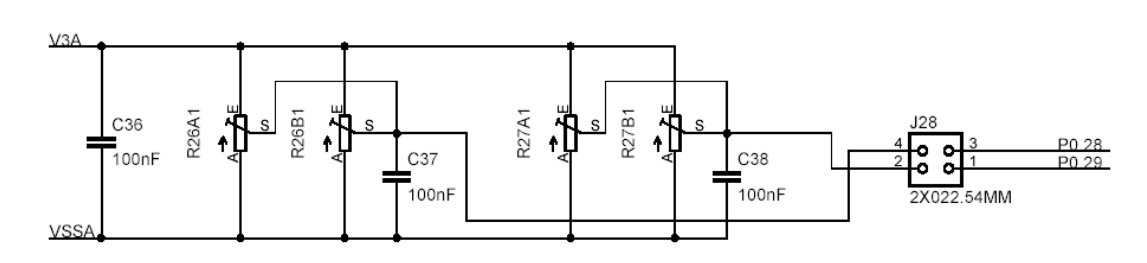

## 2 Analog Inputs

**Figure 18 - LPC2148 Education Board Schematic, page 5: Analog Inputs**

## <span id="page-21-1"></span>3.1.18 Page 5: Analog Outputs

The LPC2148 has one analog output, available as an alternative function on pin P0.25. *[Figure 19](#page-22-2)* below illustrate the analog output part of the design. Via jumper J29 it is possible to connect the analog input to analog input #3 (P0.30). There are also special pads to make it easier to measure the analog voltage (PAD6 and PAD9).

It's also possible to generate an analog output voltage by filtering a PWM signal. Also in this case, the alternative PWM2 signal on P0.7 is used and low-pass filtered. It's possible to measure the result with analog input #3. An oscilloscope can with advantage be used to measure the PWM signal before and after the low-pass filtering. The cut-off frequency is  $1/(2\pi RC)$  = about 2 Hz, which means that any PWM signal with a reasonable high frequency will be adequately low-pass filtered. It's also possible to measure if the remaining ripple is what can be expected from a simple 1-pole low-pass filter like this.

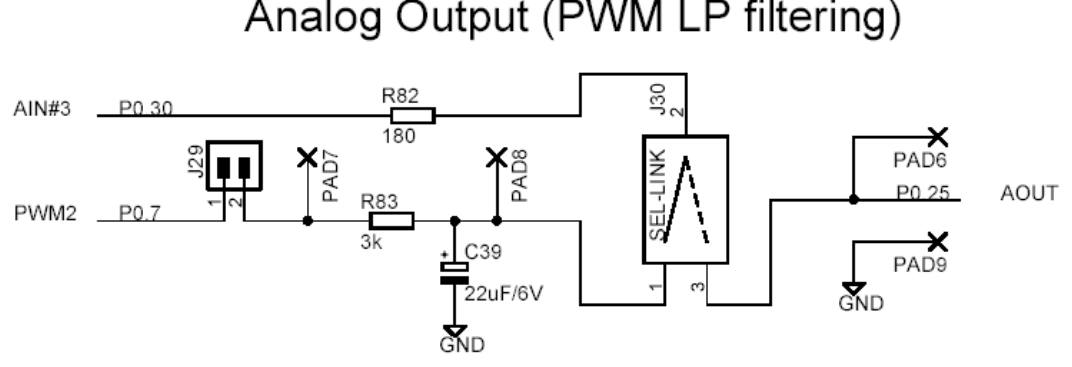

Analog Output (PWM LP filtering)

<span id="page-22-2"></span>**Figure 19 - LPC2148 Education Board Schematic, page 5: Analog Outputs**

## <span id="page-22-0"></span>3.1.19 Page 5: Speaker

The analog output of the LPC2148, available as an alternative function on pin P0.25, can also be connected to a speaker (with associated amplifier) via jumper connector J2. Volume can be adjusted via a trim potentiometer. The amplifier is powered from +5V (VIN).

Speaker amplifier

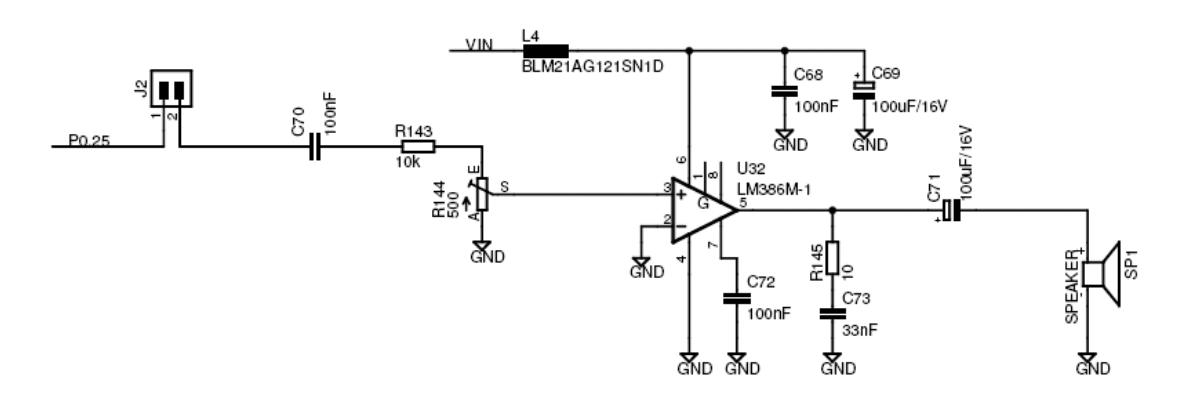

**Figure 20 - LPC2148 Education Board Schematic, page 5: Speaker**

### <span id="page-22-1"></span>3.1.20 Page 5: 2x16 Character LCD

The final part of the LPC2148 Education Board is the 2x16 character LCD. The interface to the LCD is a simulated memory bus. 11 pins are needed to create an 8-bit interface; 8 data bits (D0-D7), 1 address bit (RS), 1 read/write bit (R/W), and one control signal (E). It's also possible to control the backlight via signal P0.30. The LCD controller is a standard KS0070B or equivalent, which is a very well-known interface for smaller character based LCDs.

*[Figure 21](#page-23-0)* below illustrate the LCD part of the design and which pins are used for the interface. All pins can be disconnected from the interface if needed, via jumpers J31 – J42. The LCD is powered from the +3.3V power supply. The display contrast adjustment (via R86) is not mounted since the currently used LCD does not need adjusted.

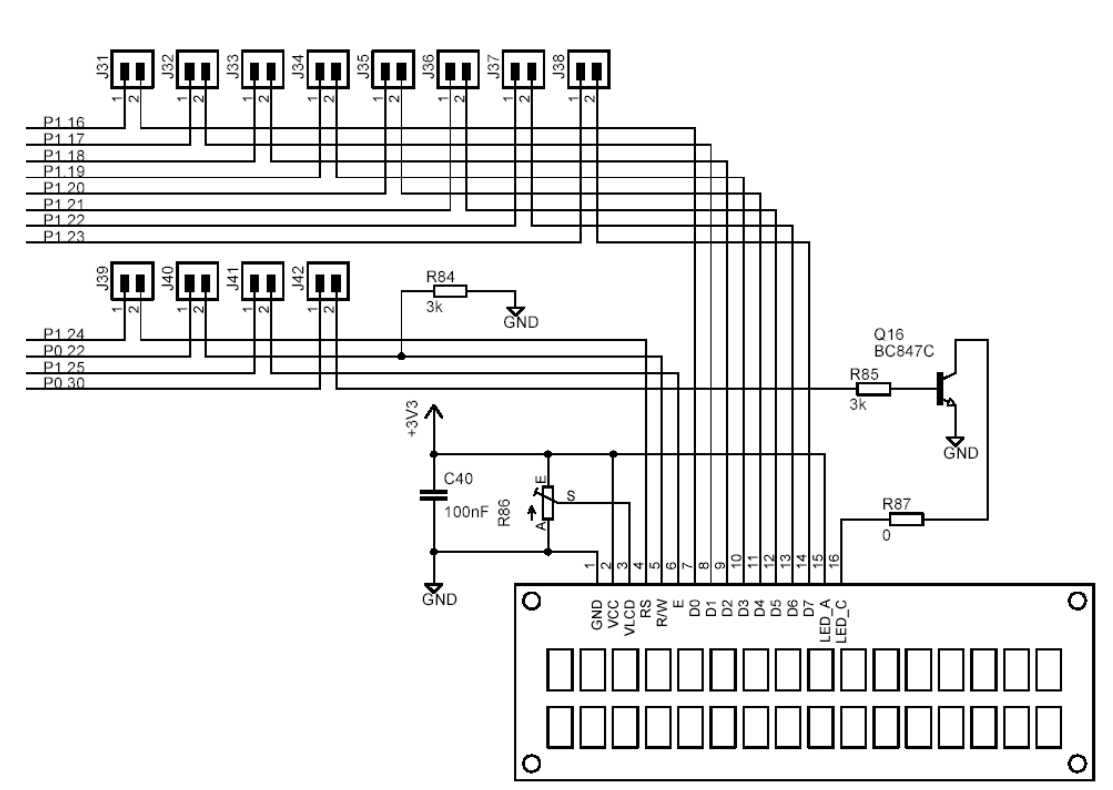

2x16 Character LCD Interface

<span id="page-23-0"></span>**Figure 21 - LPC2148 Education Board Schematic, page 5: 2x16 Character LCD**

There are two options to reduce the number of pins used for the interface.

- Do not use the R/W pin and save one pin (P0.22). Normally, there is only a need to write to the display controller. In this case, the R/W signal can be tied low permanently (R84) and jumper J40 is removed.
- Use the 4-bit interface instead of the 8-bit interface. The LCD controller can operate from a 4 bit interface. In this case, data bus pins D4 – D7 are just used. In this case 4 pins will be free (P1.16 – P1.19) for other use. If combined with the option above, five pins will be freed.

## <span id="page-24-0"></span>**3.2 Jumpers**

The LPC2148 Education Board is full of jumpers in order to be able to connect/disconnect all different parts of the external circuits. *[Figure 22](#page-24-1)* below illustrates all jumpers and explains to what part of the design they belong. The picture below also illustrates the default positions for all jumpers.

<span id="page-24-1"></span>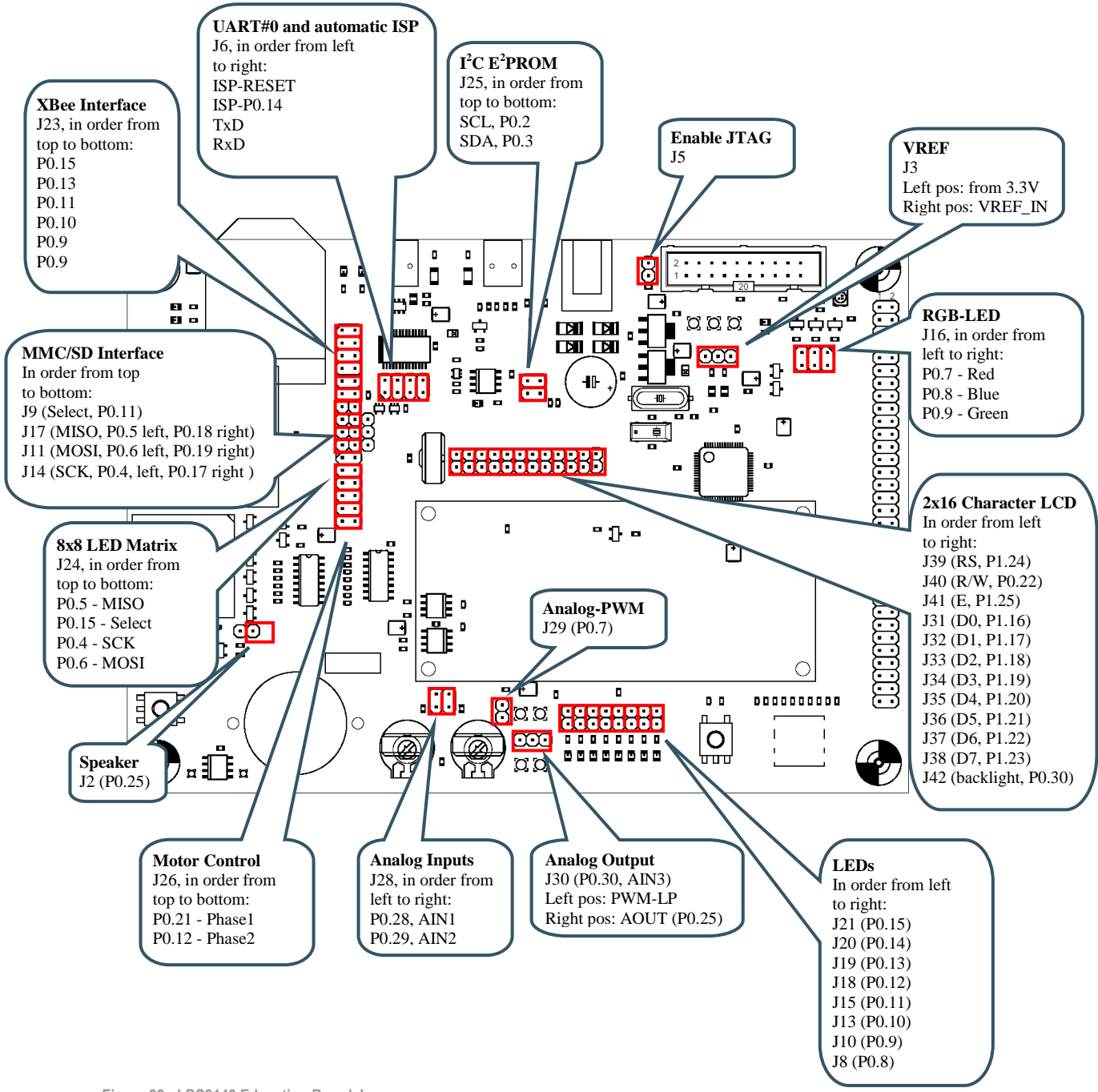

<span id="page-25-0"></span>Note that some jumpers are mutual exclusive and should not be inserted simultaneously.

- MISO signal (P0.5) on SPI channel #0. Do not have bottom jumper on J24 inserted simultaneously as the MMC/SD interface is used. See explanation in *section [3.1.11](#page-16-1)*
- Many of the signals for the individual LEDs (P0.8 P0.15) are also used for other parts of the design. It does not damage the electronics if the LEDs are connected, and in some cases it might even be useful to have LED indicators for some signals.

## <span id="page-25-1"></span>**3.3 Connectors**

*[Figure 23](#page-25-2)* below illustrate the position of all external connectors on the *LPC2148 Education Board*.

![](_page_25_Figure_7.jpeg)

<span id="page-25-2"></span>**Figure 23 - LPC2148 Education Board External Connectors**

## <span id="page-26-0"></span>**3.4 Important Components**

*[Figure 24](#page-26-1)* below illustrates the position on the board for some important components in the design.

![](_page_26_Figure_4.jpeg)

<span id="page-26-1"></span>**Figure 24 - LPC2148 Education Board Important Components**

## <span id="page-27-0"></span>**3.5 Mechanical Dimensions**

*[Figure 25](#page-27-1)* below contains a drawing of the board that includes mechanical measures. As seen, the board is 156 x 110 mm large with mounting holes 144 x 98 mm apart.

![](_page_27_Figure_4.jpeg)

<span id="page-27-1"></span>**Figure 25 - LPC2148 Education Board Mechanical Dimensions**

## <span id="page-28-0"></span>**4 Getting Started**

## <span id="page-28-1"></span>**4.1 Test program**

The *LPC2148 Education Board* comes preloaded with a test program. This program can be used to verify that the board operates correctly.

- Download the test program (by using the hex-file for the test program)
- Insert all jumpers according to default positions
- Push the reset button
- Hear the startup sound from the speaker (adjust volume control just beside the speaker if a sound is not heard).
- Watch the running-one on the individual LEDs.
- Also watch the printed information on the terminal (see explanation below)
- After that a test loop is entered:
	- o Printed message on the LCD and flashing of backlight
	- o Scrolled message on 8x8 LED matrix
	- o PC-mouse emulation over USB and joystick-switch
	- o Dimming of RGB-LEDs
	- o Running the step motor forward and backward

A terminal program should be attached to the USB-to-serial mini-B USB connector. The test program will output test information regarding the I<sup>2</sup>C and E<sup>2</sup>PROM test, MMC/SD test, as well as the RTC crystal test. Also, the UART/USB channel can be tested by typing characters in the terminal program. The settings for the terminal program are: 38.4 kbps, 8 data bits, no parity bits, and one stop bit (i.e., 8N1).

## <span id="page-28-2"></span>**4.2 Program Development**

Consult the *QuickStart Program Development User's Manual* for more information about the *QuickStart Build Environment* from Embedded Artists, and program development for the ARM7 in general.

## <span id="page-28-3"></span>**4.3 Program Download via ISP**

UART#0 can be used to download program code into the internal FLASH of the LPC2148. The ISP (In-System Programming) feature of the LPC2148 is then used. ISP is enabled after reset by pulling pin P0.14 low. In order to enable automated ISP invocation, the *LPC2148 Education Board* allows control of both the reset signal and P0.14, via the USB-to-serial bridge (FT232RL from FTDI). Reset is controlled by the DTR serial signal and P0.14 via RTS. NXP has release a download program (no longer supported) and there is also the open source LPC21ISP program. FlashMagic from ES Academy is however the recommended ISP download program to use. The program can be downloaded from: http://www.flashmagictool.com/

*[Figure 26](#page-29-1)* below illustrates the jumper settings when enabling the automatic ISP functionality.

![](_page_29_Figure_2.jpeg)

<span id="page-29-1"></span>**Figure 26 – ISP Jumpers, enable automatic ISP**

Some terminal programs can control the DTR/RTS signals when connected to the board so that the board is constantly in reset or always enabling ISP mode. In that case, the automatic ISP functionality must be disabled. *[Figure 27](#page-29-2)* below illustrates the jumper settings then disabling the automatic ISP.

![](_page_29_Figure_5.jpeg)

<span id="page-29-2"></span>**Figure 27 – ISP Jumpers, disable automatic ISP**

Note that the USB-to-Serial bridge chip must have its driver installed on the PC FlashMagic and the terminal program is running from. *Sectio[n 4.4](#page-29-0)* below describes the installation procedure.

## <span id="page-29-0"></span>**4.4 FTDI USB Driver**

A USB driver must be installed on your PC computer in order for the USB-to-UART chip (FT232R) to function. Make sure to download the latest version of the driver, which can be found at the following URL:<http://www.ftdichip.com/Drivers/VCP.htm> (search for a FT232R driver for your operating system).

When the *LPC2148 Education Board* is connected to the PC (via an USB cable) the PC will ask for a driver. Unpack/unzip the downloaded driver file and browse to the position of the driver files. After successful driver installation, a COM port will be created. Before communication with the Board can take place the UART settings must be correctly set. The following description is valid for Windows™ XP, but other operating systems have similar dialog windows. See the USB driver documentation for details, if needed.

To change UART settings, first open the System Properties dialog, as illustrated in the figure below.

![](_page_30_Picture_83.jpeg)

**Figure 28 – System Settings Dialog**

Then select the *Device Manager* and then open the *Ports* list, as illustrated in *[Figure 29](#page-30-0)* below.

![](_page_30_Figure_5.jpeg)

<span id="page-30-0"></span>**Figure 29 – Device Manager Dialog**

The new COM port (USB Serial Port) will be listed under the *Ports* list. Right-click on the new USB Serial Port and select *Properties*, as illustrated in *[Figure 30](#page-31-0)* below.

![](_page_31_Figure_2.jpeg)

<span id="page-31-0"></span>**Figure 30 – Device Manager Port Dialog**

Set 38400 bits per second, 8 data bits, none parity, 1 stop bit, and none flow control, as illustrated in *[Figure 31](#page-31-1)* below. Then select *Advanced* settings.

![](_page_31_Picture_116.jpeg)

<span id="page-31-1"></span>**Figure 31 – USB Serial Port Properties Dialog**

Set the desired COM port number under the *Advanced* settings dialog. NXP's FLASH Utility program (for ISP program download) needs, for example, a COM port number between 1 and 5. Very often the

COM port number selected but the USB Serial Port is higher than this, so this needs to be changed manually.

It is common that all COM ports with low numbers are listed as occupied, but test to change to a low number anyways. Very often it's no problem at all to do this.

![](_page_32_Picture_85.jpeg)

**Figure 32 – Advanced USB Serial Port Properties Dialog**

Finally it's time to test if you have successfully installed and configured the USB Serial Port. Start a terminal program. Connect to the correct COM port, with 38400 bits per second, 8N1, no flow control. Remember to not have the USB-ISP jumpers inserted.

### <span id="page-32-0"></span>4.4.1 USB Driver Behavior

Sometimes the USB COM port does not enumerate properly when the board in connected to the PC. This is a known "feature" of the USB driver. If you experience this problem, just unplug the board shortly and then plug in again. A new COM port that can be accessed properly should be created the second time.

This problem may occur after every time you start (i.e., power cycle) your PC.

If the ISP jumpers are inserted, pressing the reset button is often required in order to startup the board (it can be placed in bootloader mode during startup due to RTS/DTR signal handling by the USB driver during startup).

## <span id="page-33-0"></span>**5 Further Information**

The LPC2148 microcontroller is a complex circuit and there exist a number of other documents with a lot more information. The following documents are recommended as a complement to this document.

- [1] NXP LPC2148 Datasheet http://ics.nxp.com/support/documents/microcontrollers/pdf/ user.manual.lpc2141.lpc2142.lpc2144.lpc2146.lpc2148.pdf
- [2] NXP LPC2148 User's Manual http://ics.nxp.com/products/lpc2000/pdf/lpc2141.lpc2142.lpc2144.lpc2146.lpc2148.pdf
- [3] NXP LPC2148 Errata Sheet http://ics.nxp.com/support/documents/microcontrollers/pdf/errata.lpc2148.pdf
- [4] ARM7TDMI Technical Reference Manual. Document identity: DDI0029G http://www.arm.com/pdfs/DDI0029G\_7TDMI\_R3\_trm.pdf
- [5] ARM Architecture Reference Manual. Document identity: DDI0100E Book, Second Edition, edited by David Seal, Addison-Wesley: ISBN 0-201-73719-1 Also available in PDF form on the ARM Technical Publications CD
- [6] ARM System Developer's Guide Designing and Optimizing System Software, by A.N. Sloss, D Symes, C. Wright. Elsevier: ISBN 1-55860-874-5
- [7] Embedded System Design on a Shoestring, by Lewin Edwards. Newnes: ISBN 0750676094.
- [8] GNU Manuals http://www.gnu.org/manual/
- [9] GNU ARM tool chain for Cygwin http://www.gnuarm.com
- [10] An Introduction to the GNU Compiler and Linker, by Bill Gatliff [http://www.billgatliff.com](http://www.billgatliff.com/)
- [11] LPC2000 Yahoo Group. A discussion forum dedicated entirely to the NXP LPC2xxx series of microcontrollers. http://groups.yahoo.com/group/lpc2000/
- [12] The Insider's Guide to the NXP ARM7-Based Microcontrollers, by Trevor Martin. http://www.hitex.co.uk/arm/lpc2000book/index.html

Note that there can be newer versions of the documents than the ones linked to here. Always check for the latest information / version.